## Physical Device + Desktop App on 1 Extension

*Note: The desktop app and the physical device cannot ring simultaneously. You would need 2 extensions in a hunt group for this.* 

## Using Only Desktop App

- Disconnect physical device from either power or internet connection
- Ensure your Desktop app is set to "online"
- Completely close the desktop app (force quit)
- Re-open the desktop app (status should be "online")
  - • You should see the start-up screen shown below
  - If the app opens immediately without showing the start-up screen, it was not fully closed (research how to force quit an application)

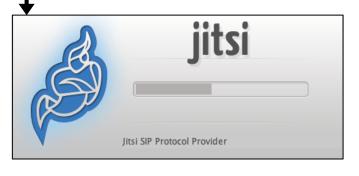

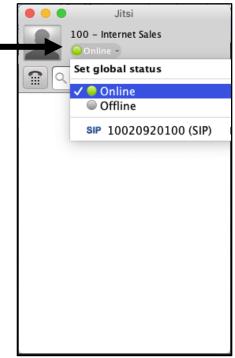

Now calls will go directly to your desktop app only for your extension.

## **Using Only Physical Device**

- Ensure your desktop app is set to "Offline"
- As soon as your physical device turns on and connects to the internet, it will receive calls
  - o If your device was already on, power-cycle it so it reboots